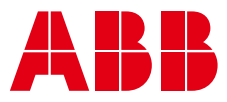

**—**  PRESS MANAGEMENT

# **MPS Production** Online Production Viewer

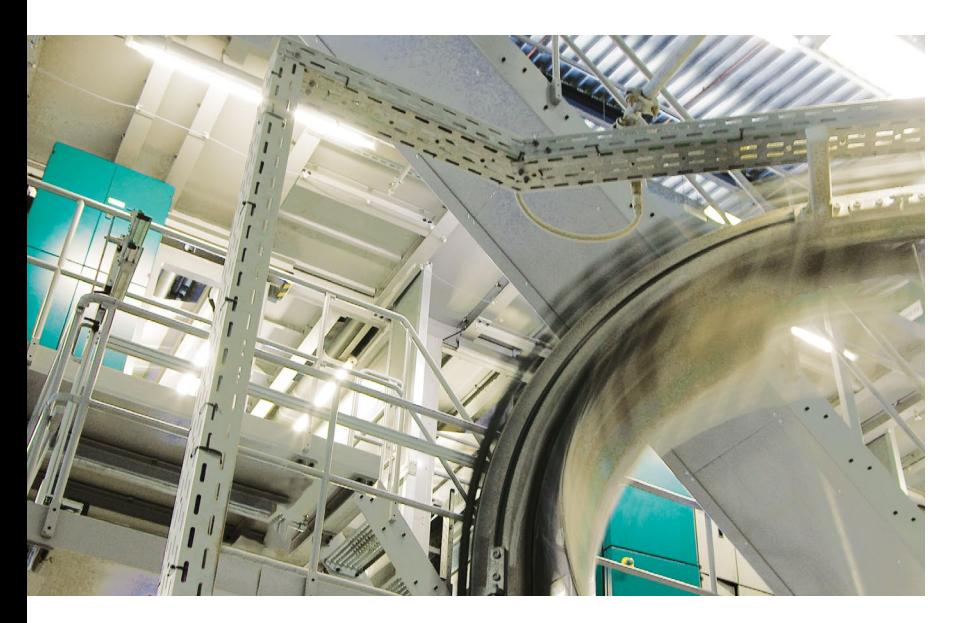

The Online Production Viewer is a module of the press management system MPS Production. It provides various overviews of completed, running and planned print jobs that can be displayed on a PC, e.g. at a normal MPS Production workplace, but also on mobile devices such as smartphones and tablets.

The functionality provided by the Online Production Viewer can be divided into four categories:

- Print job queue
- Active print jobs, including the print job detail function
- Schedule
- Reports

### **Print job queue**

This function shows the print job queue for all presses. The content of the display can be adapted according to the wishes of the customer. The data

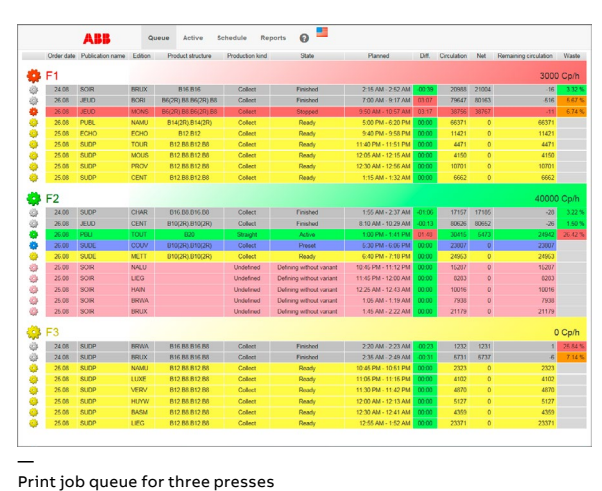

shown per print job includes order date, publication name, edition, product structure, production mode (straight/collect), current state, planned start&end times, difference to actual times, circulation, copies still to be printed and percentage waste. The background to the print job information is color-coded according to the following states:

- Structure of product defined
- Print product approved
- Print job active on press: setup ongoing
- Print job active on press: starting up
- Print job active on press: active and printing good copies
- Print job active on press: active but press stopped
- Print job is terminated

## **Active print jobs**

This function displays data from all active print jobs at a production site with, for each print job, key data and a graphical representation of the progress of each job.

Clicking on the cog-wheel symbol opens the detailed display for the selected print job. The additional detail shown includes the event log with copy counts and press speed values.

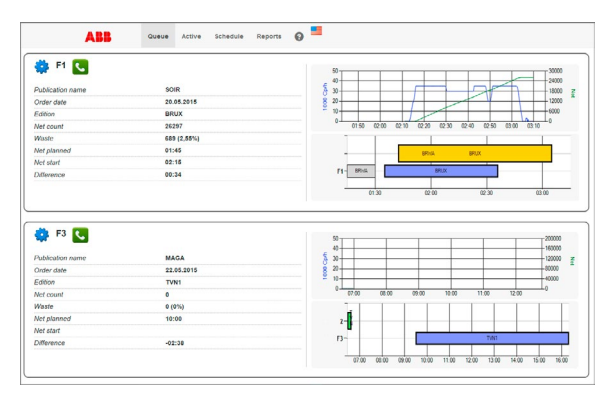

— Active print jobs display

### **Schedule**

**Reports**

Any report or, indeed, any other form of document that is stored in a predefined folder on the server, can be viewed in this display.

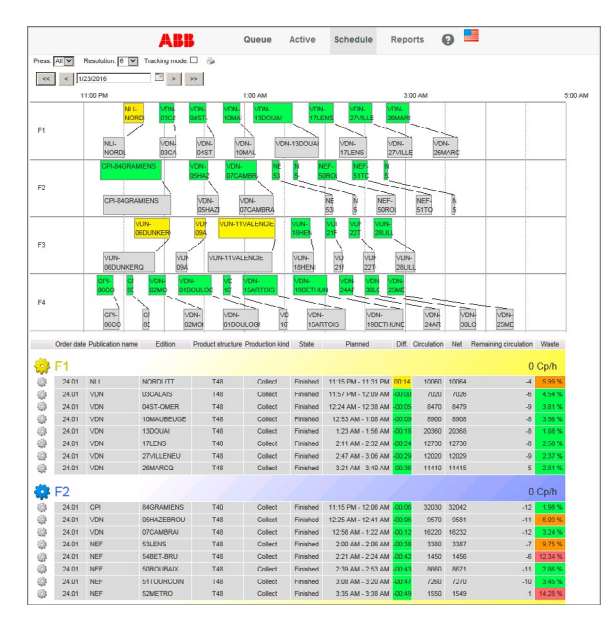

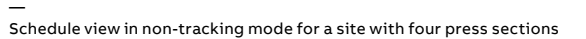

The "schedule" view shows the actual data and the planned data for a wide range of print jobs. The upper part of the screen shows a graphic representation of the schedule. The color of the actual print jobs shows whether the job is/was on-time (green) or delayed (the bigger the delay the more red it appears). The lower part shows a similar list of that in the print job queue display.

There are two modes of operation: tracking mode and non-tracking mode.

In tracking mode the current time, shown by a red vertical line, is always visible. The time range is set automatically.

In non-tracking mode the user can select the time range to be displayed.

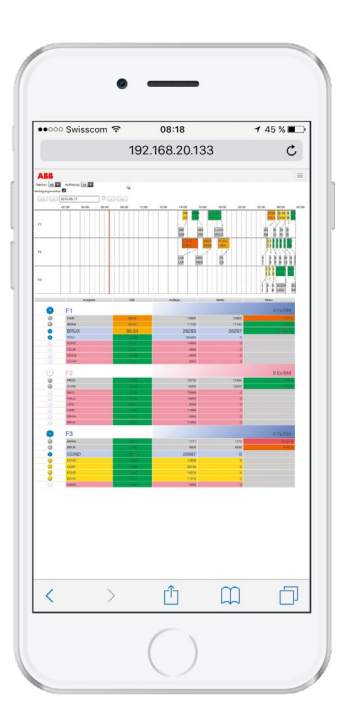

— iPhone version of the schedule display. The display can be zoomed in the normal way.

**—** ABB Switzerland Ltd. Printing CH-5405 Baden-Dättwil Phone +41 58 586 87 68 E-mail [bu.printing@ch.abb.com](mailto:bu.printing%40ch.abb.com?subject=)

## **[abb.com/printing](http://new.abb.com/printing)**